# **MS104-SH4 MS104-USB H/S**

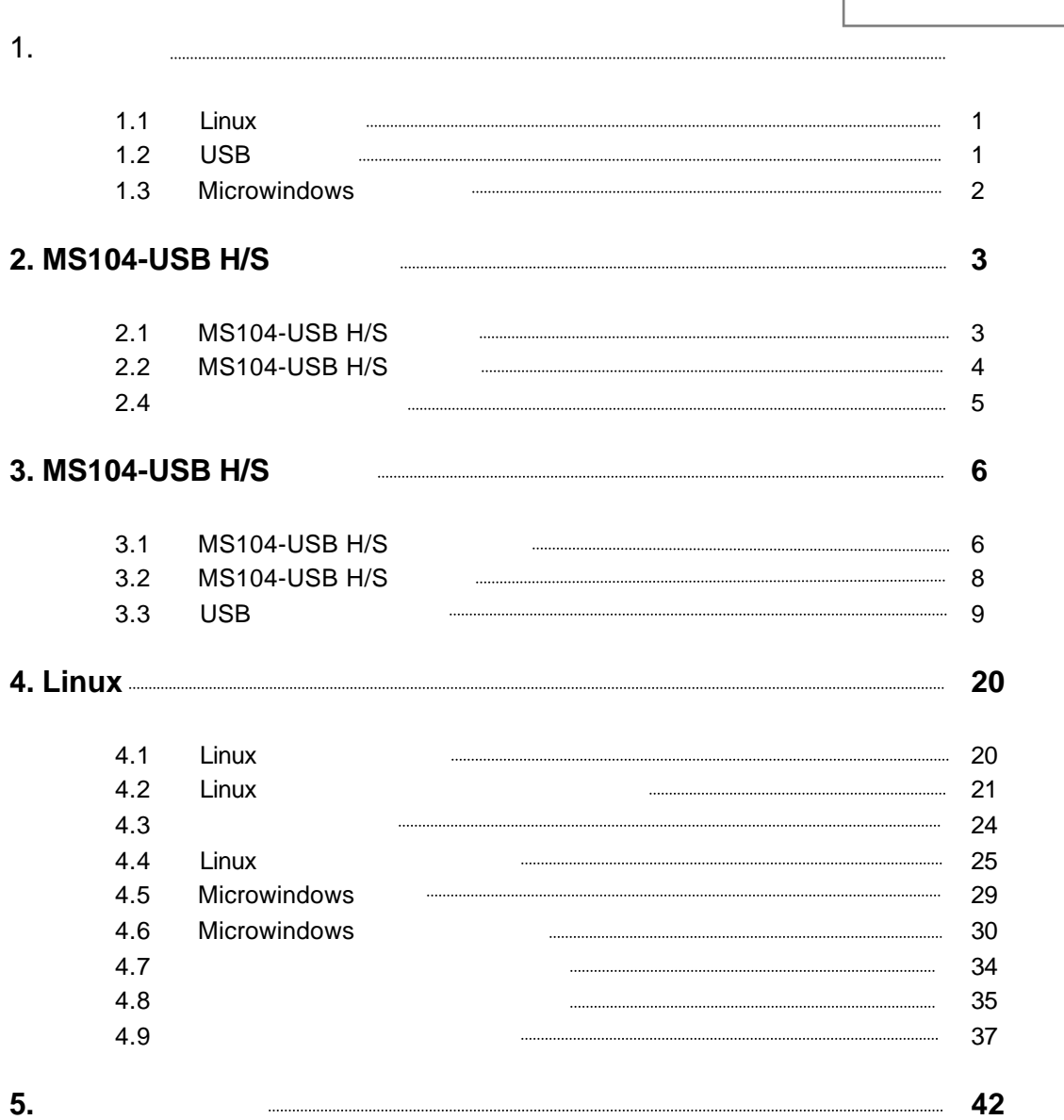

 $1.$ 

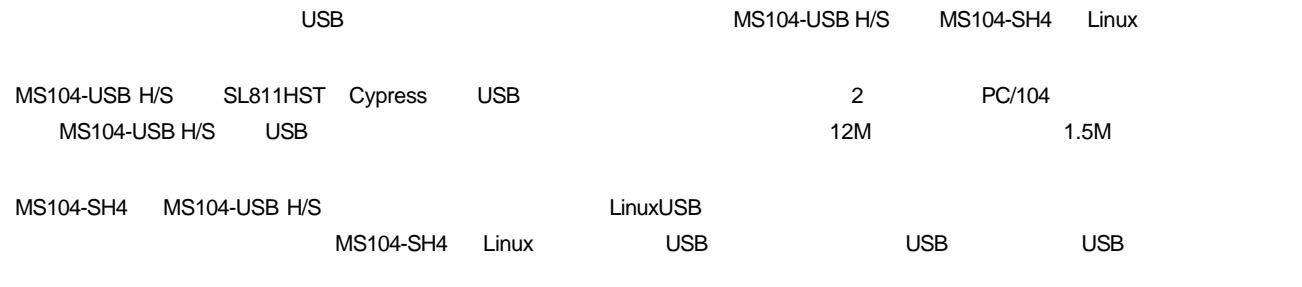

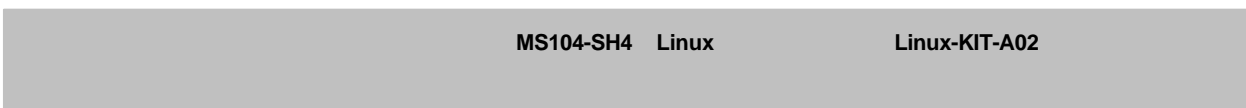

### 1.1 Linux

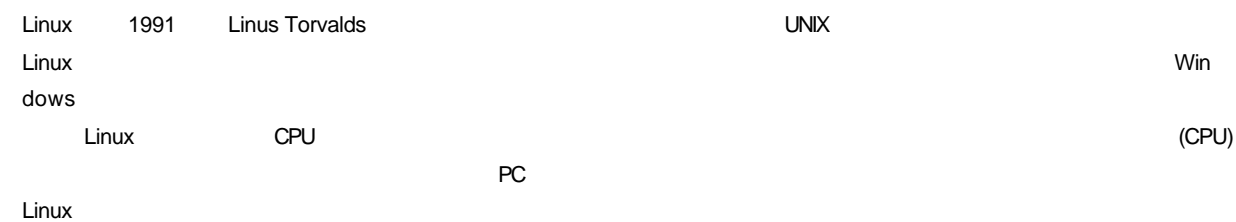

### 1.2 USB

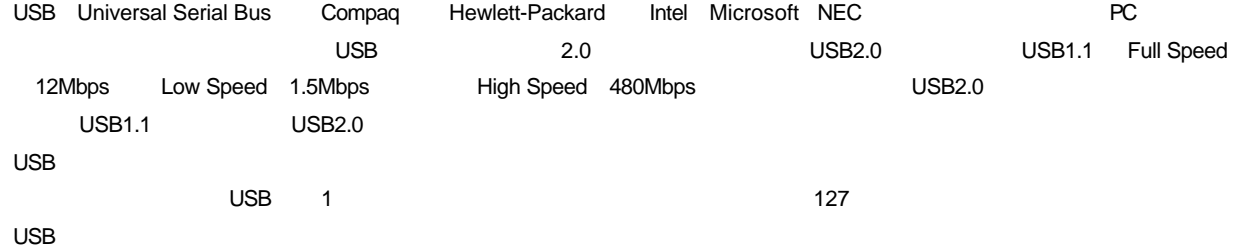

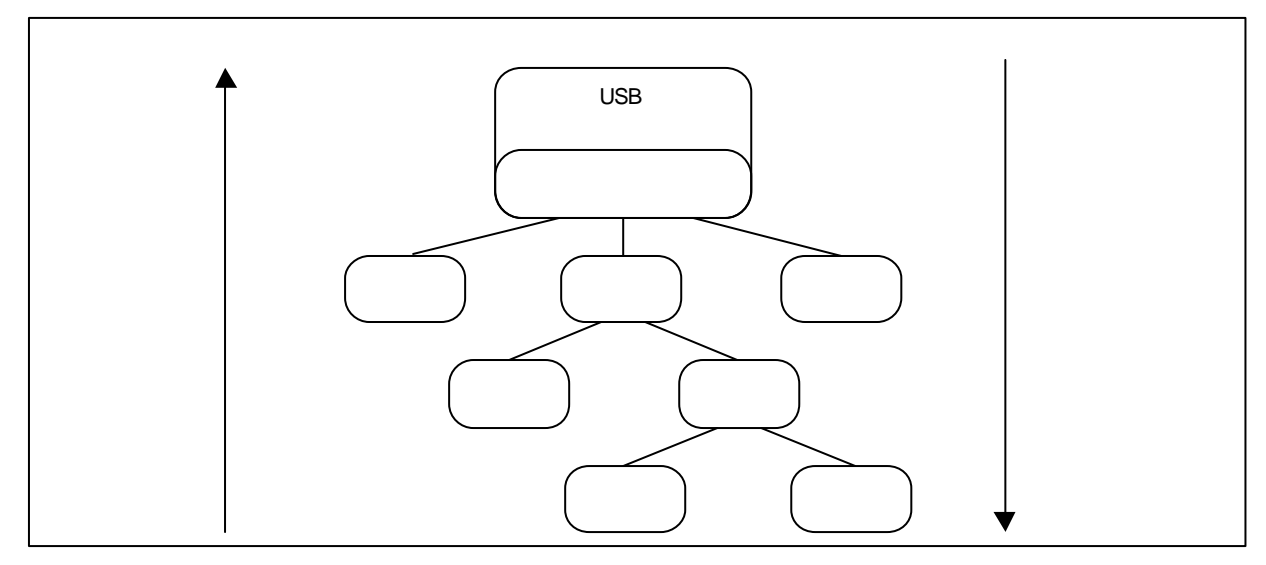

**Fig1.2-1 USB** 

### 1.3 Microwindows

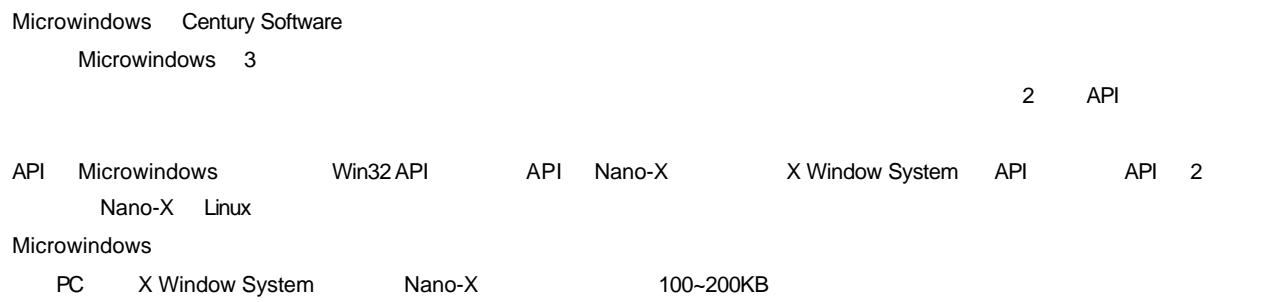

# 2. MS104-USB H/S

### 2.1 MS104-USB H/S

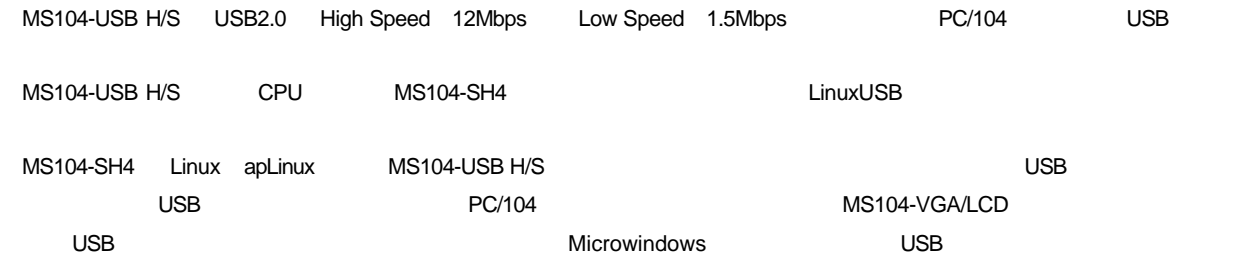

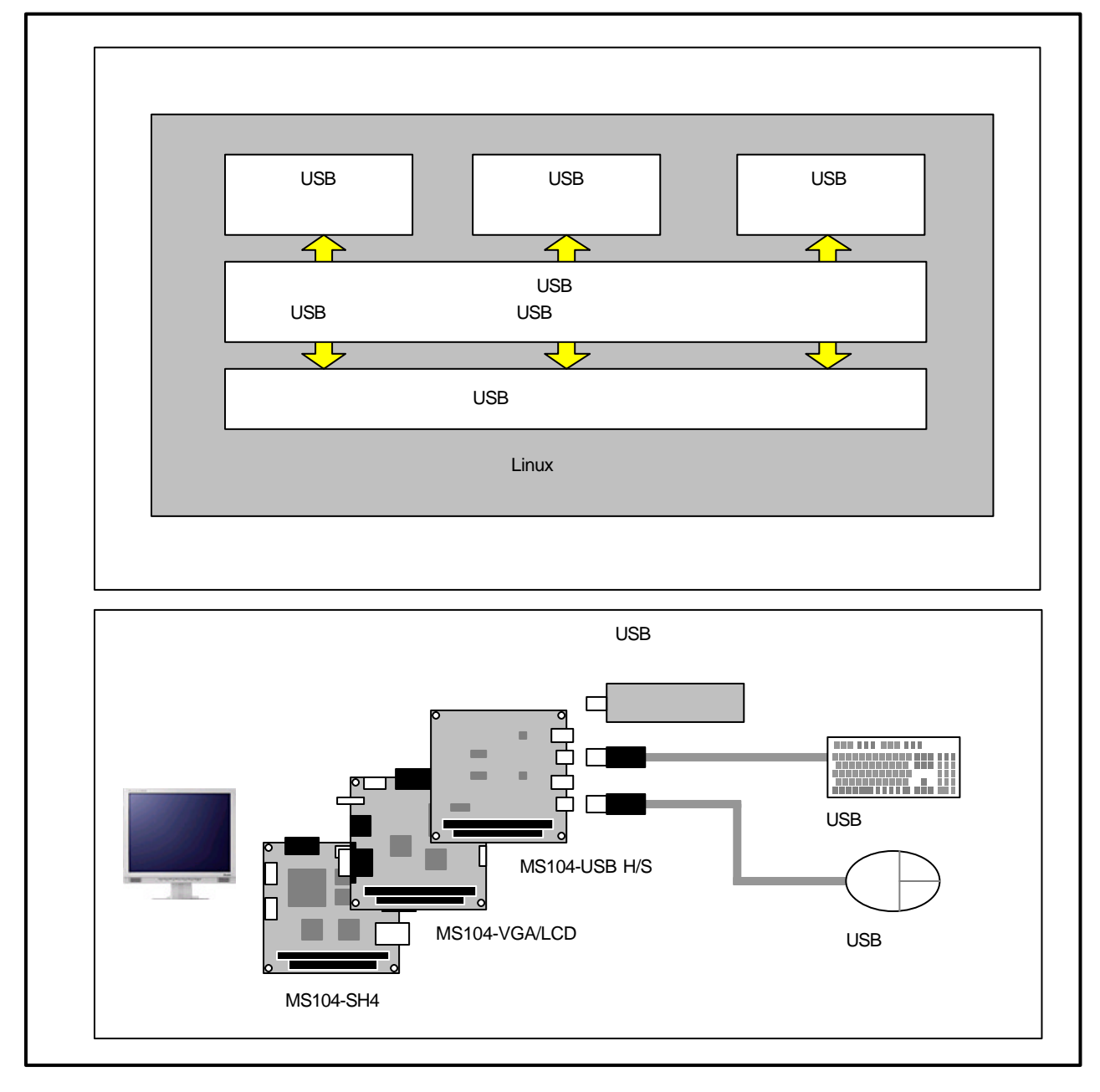

**Fig 2.1-1 MS104-USB H/S** 

### 2.2 MS104-USB H/S

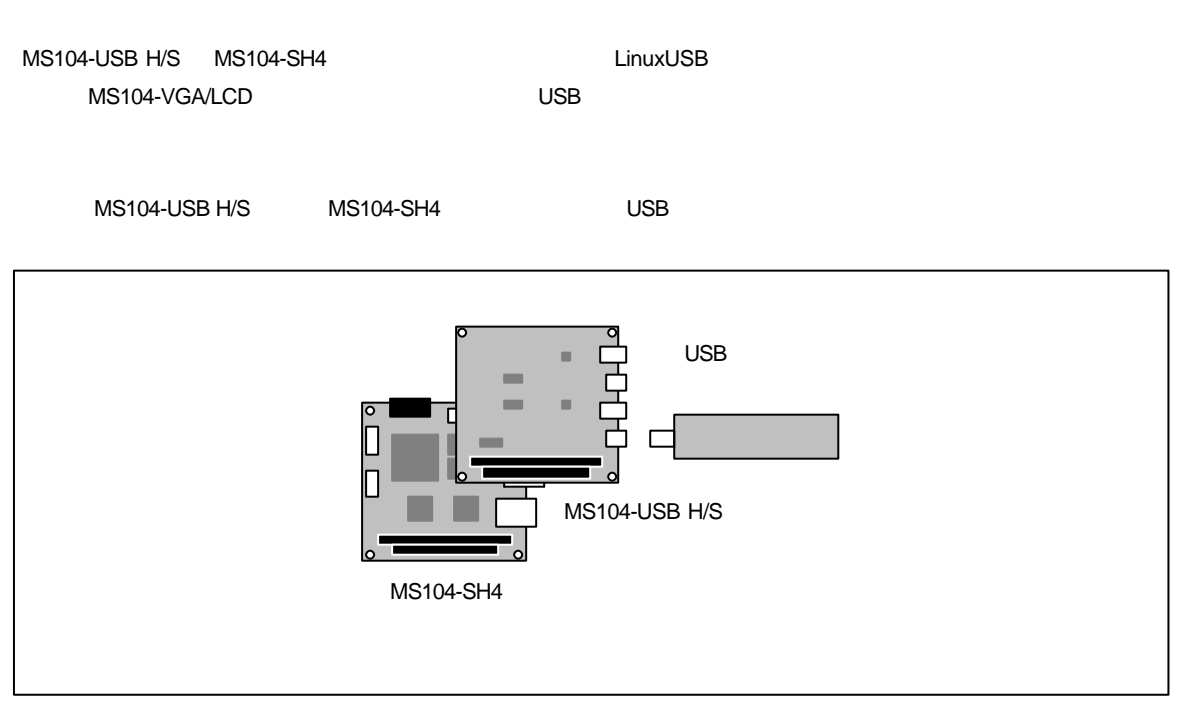

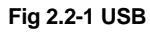

 $\cup$ SB  $\cup$ 

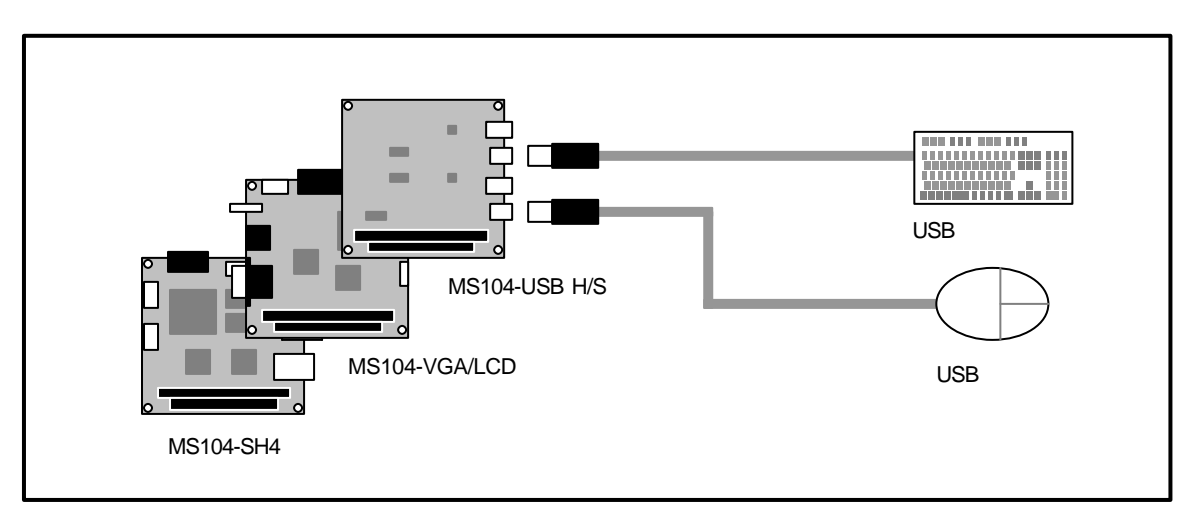

**Fig 2.2-2 USB** 

## 2.3

 $\overline{\phantom{0}}$ 

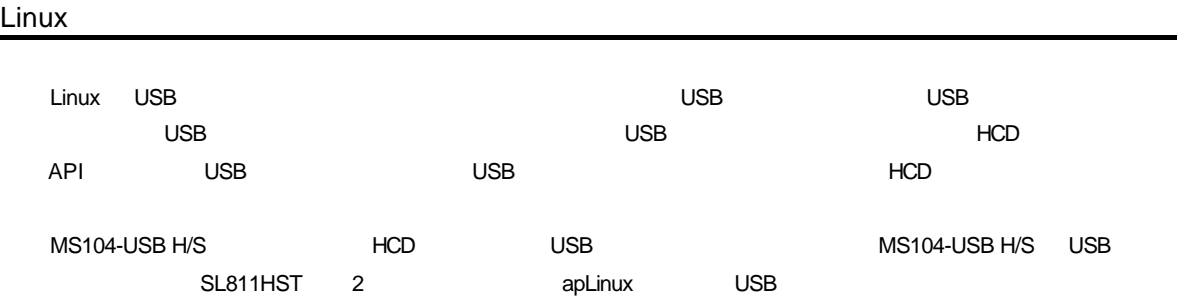

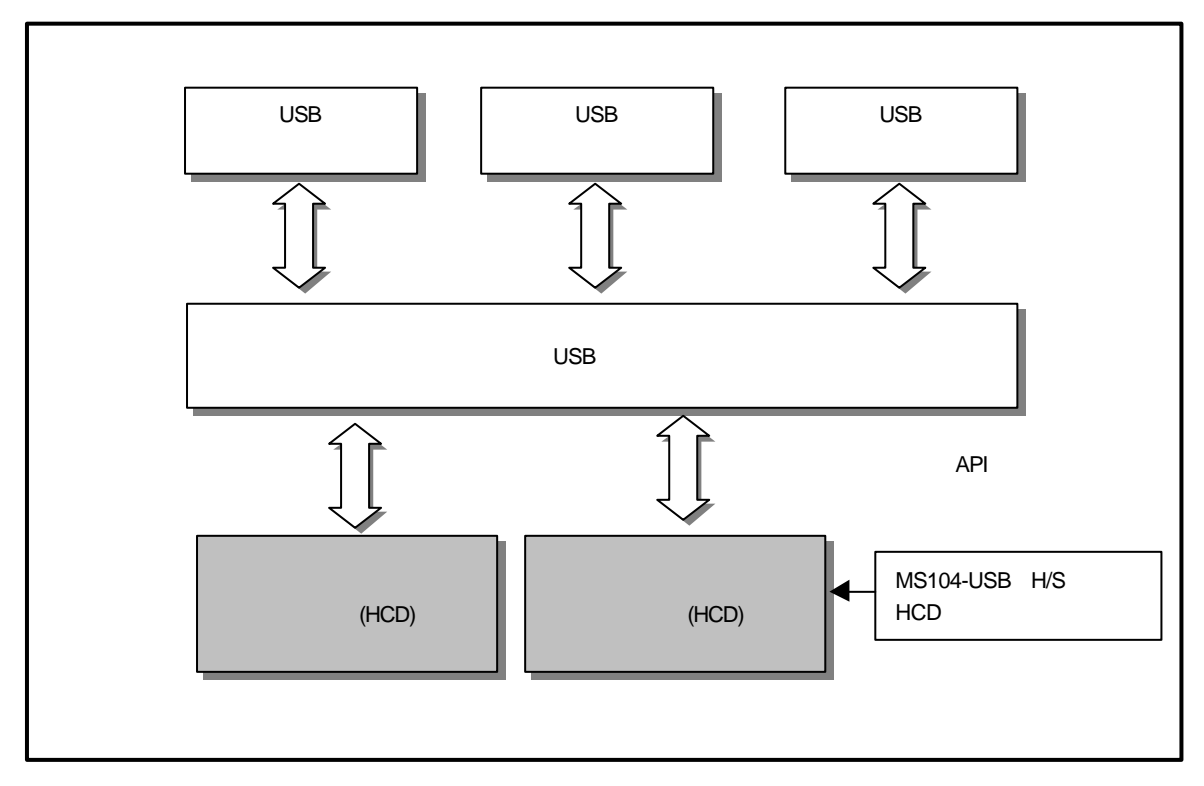

### Fig 2.3-1 Linux USB

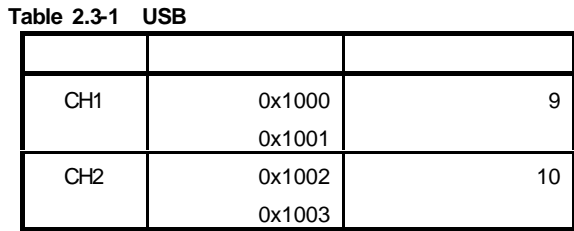

| Linux                          |            |            |  |  |
|--------------------------------|------------|------------|--|--|
| --drivers                      |            |            |  |  |
| $ -$ usb                       |            |            |  |  |
| -- hc_simple.c                 | <b>URB</b> | <b>USB</b> |  |  |
| -- hc_simple.h                 | <b>URB</b> | <b>USB</b> |  |  |
| $ -$ hc_sl811.c                | <b>USB</b> |            |  |  |
| $ -$ hc_sl811.h                | <b>USB</b> |            |  |  |
| $\left  -\right $ hc_sl811rh.c |            |            |  |  |
|                                |            |            |  |  |

Fig 2.3-2 LinuxUSB

# 3. MS104-USB H/S

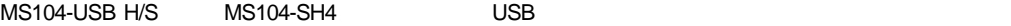

### 3.1 MS104-USB H/S

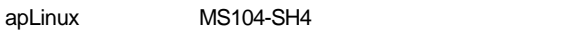

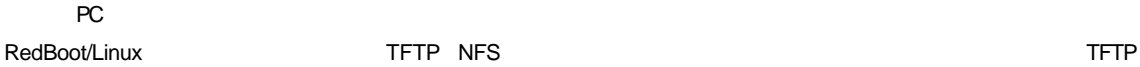

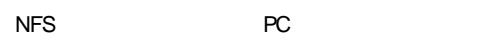

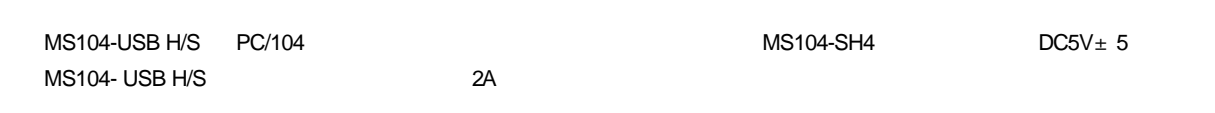

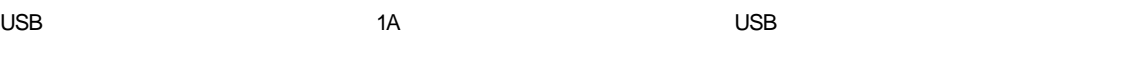

LAN NFS PC MS104-SH4 **NS104-SH4 EXAM** MS104-SH4 **MS104-SH4** LAN

### USB

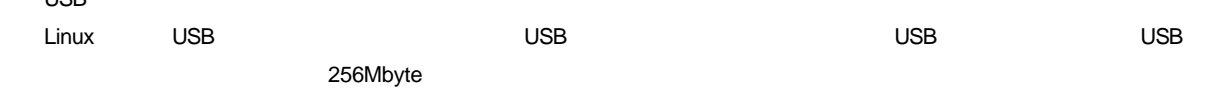

### $Table 3.1-1$  MS104-USB H/S MS104-SH4 F

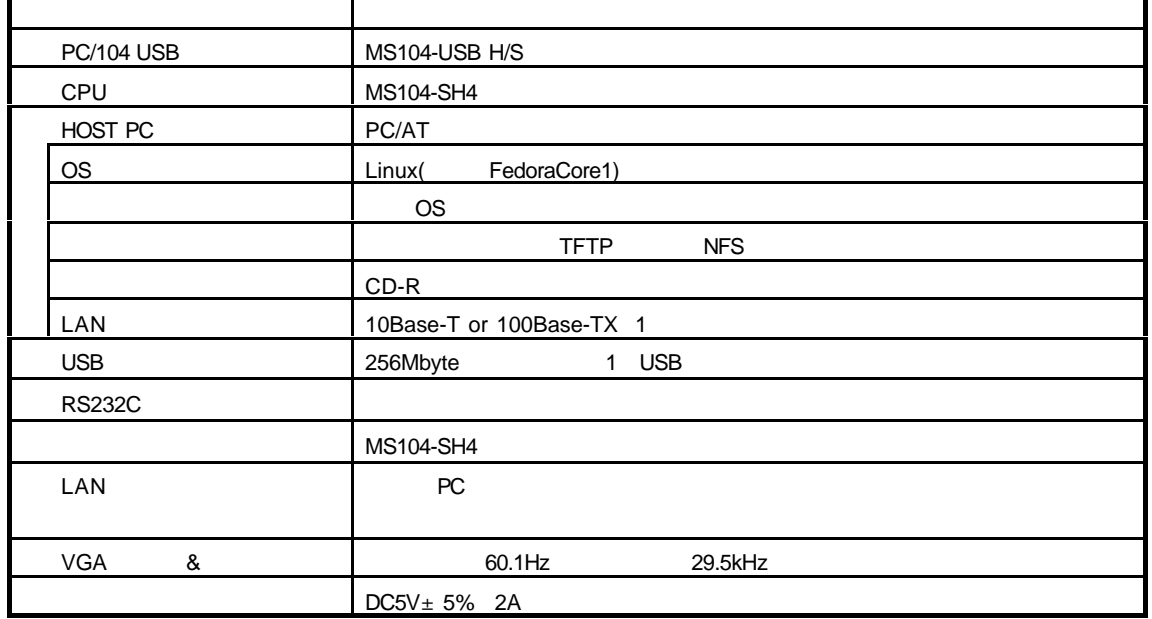

※1 現在 Linux 上では USB ハードディスクなど容量が大きいストレージデバイスを接続するとディレクトリ探索

USB

ls <sub>a</sub>nd the state of the state of the state of the state of the state  $\sim 256$ Mbyte  $\sim 256$ Mbyte  $\sim 256$ 

i.

### 3.2 MS104-USB H/S

Linux MS104-USB H/S

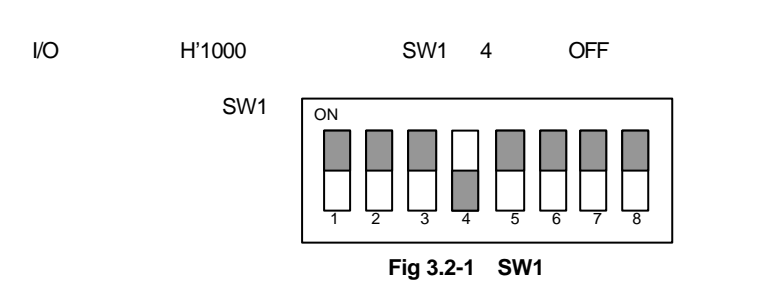

CH1 JP5 1 2

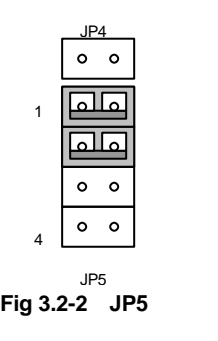

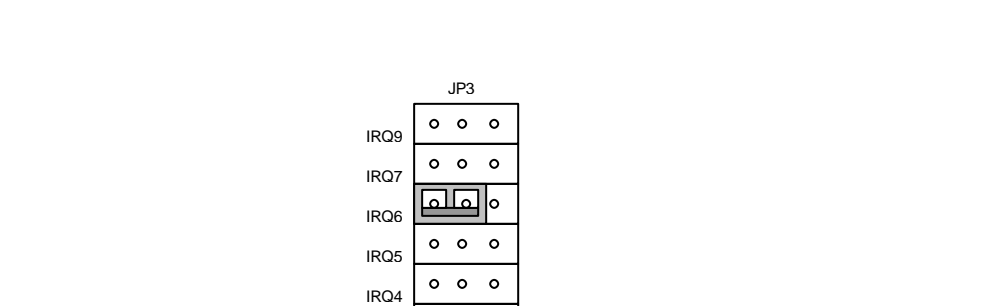

CH1 の割込みを PC/104 バス IRQ6 Linux 上での割込み番号 9)に設定します。JP3 CH1 IRQ6 にジャンパピンで

 $\circ$   $\circ$  $\circ$ CH1 CH2

 $Fig 3.2-3$  JP3 1

④ CH2 をホストの設定にします。JP7 1 番と 2 番にジャンパピンを接続します。

IRQ3

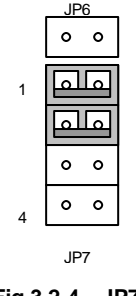

Fig 3.2-4 JP7

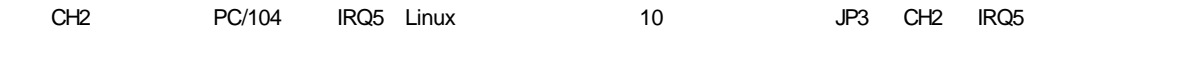

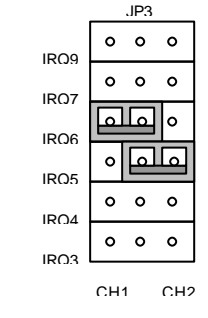

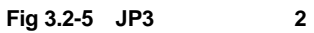

8

## 3.3 USB

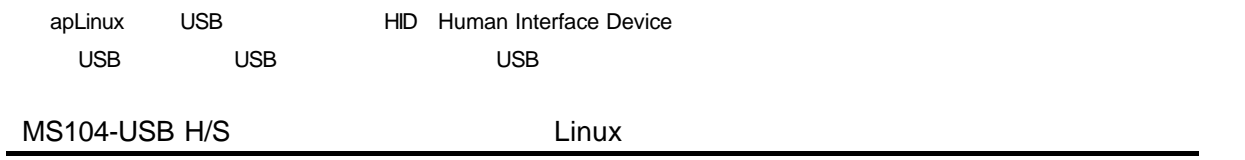

USB オペティストのMS104-USB H/S オペティストのコントローラには、オペチェストコントローラに対応してはない。<br>コントローラに対応しては、MS104-SH4

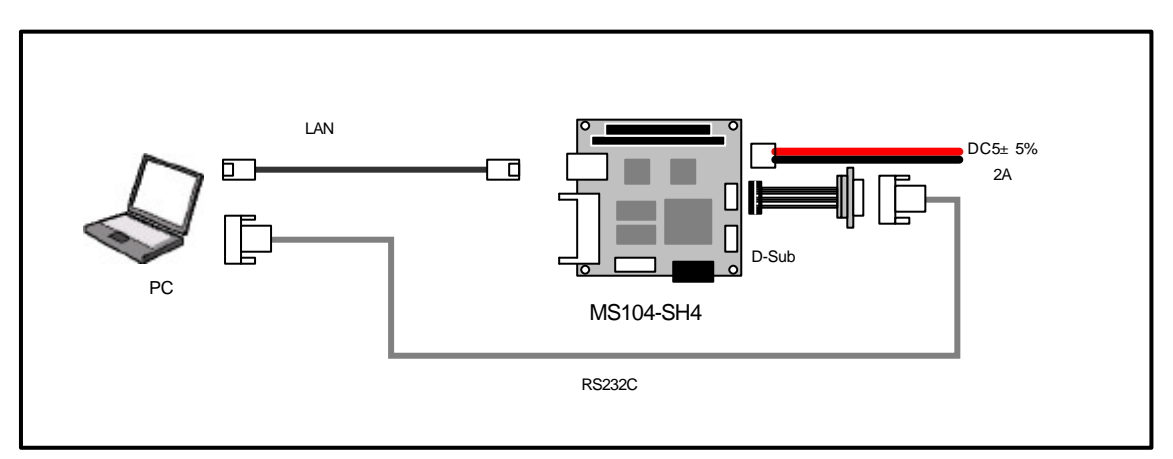

### $Fig 3.3-1$  **MS104-SH4**

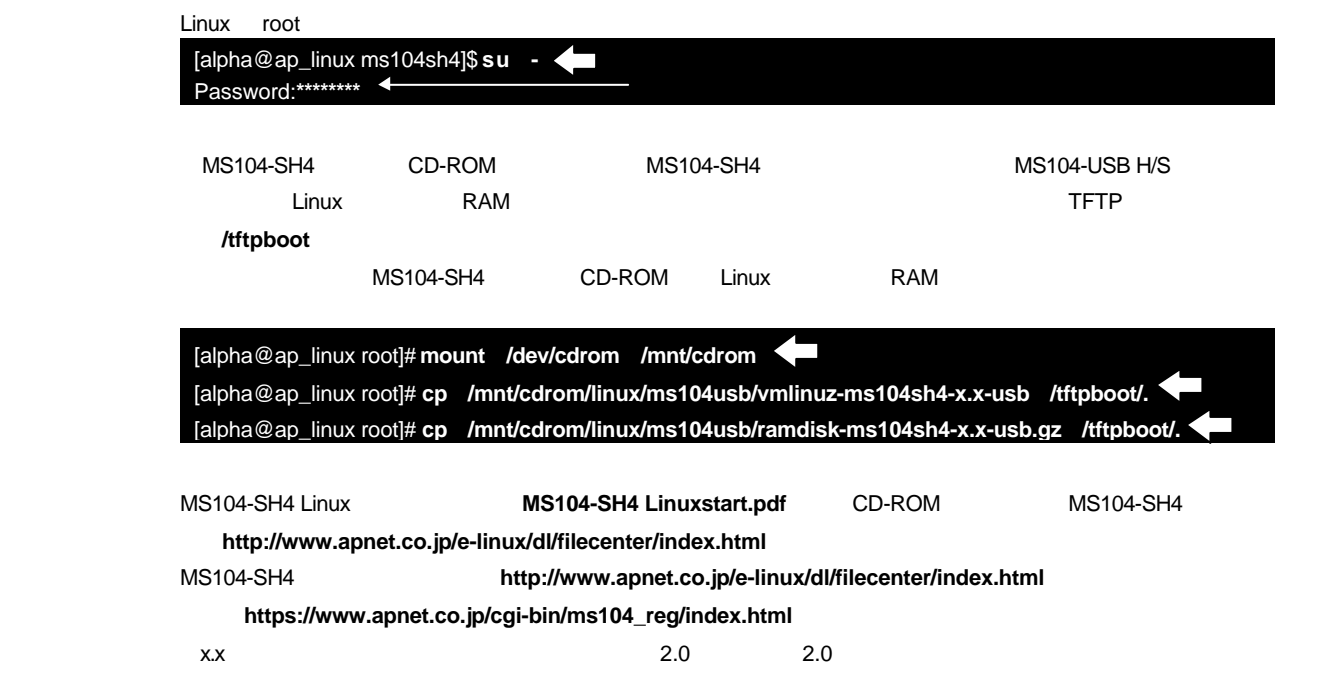

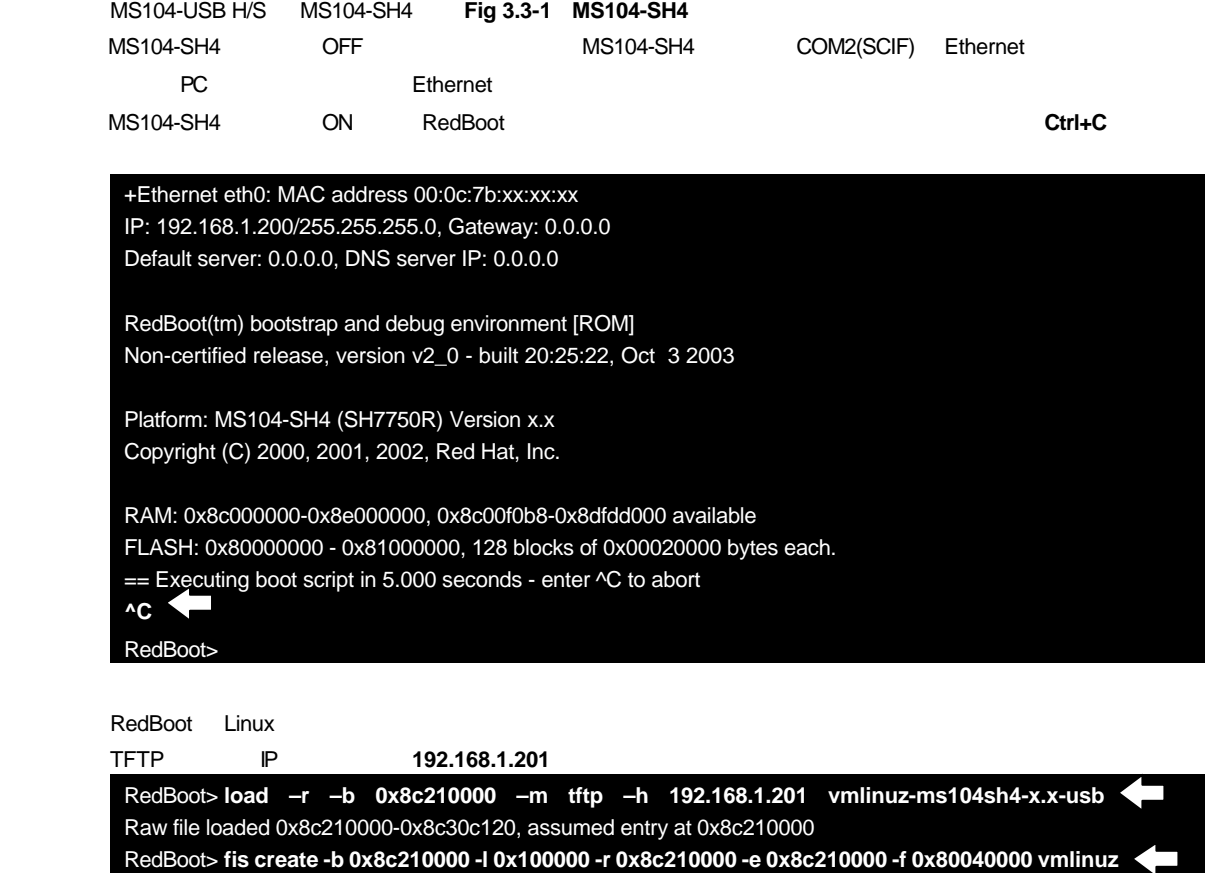

An image named 'vmlinuz' exists - continue (y/n)? y

- ... Erase from 0x80040000-0x80140000: ........
- ... Program from 0x8c210000-0x8c310000 at 0x80040000: ........
- ... Unlock from 0x80fe0000-0x81000000: .
- ... Erase from 0x80fe0000-0x81000000: .
- ... Program from 0x8dfdf000-0x8dfff000 at 0x80fe0000: .
- ... Lock from 0x80fe0000-0x810000000: .

RedBoot>

 $x.x$  2.0 2.0

RedBoot RAM

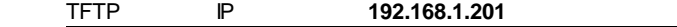

RedBoot> **load –r –b 0x8c360000 –m tftp –h 192.168.1.201 ramdisk-ms104sh4-x.x-usb.gz** Raw file loaded 0x8c360000-0x8c708320, assumed entry at 0x8c360000 RedBoot> **fis create -b 0x8c360000 -l 0x400000 -r 0x8c360000 -e 0x8c360000 -f 0x80140000 ramdisk.gz** An image named 'ramdisk.gz' exists - continue (y/n)? y ... Erase from 0x80140000-0x80540000: ................................ ... Program from 0x8c360000-0x8c760000 at 0x80140000: ................................ ... Unlock from 0x80fe0000-0x81000000: . ... Erase from 0x80fe0000-0x810000000: . ... Program from 0x8dfdf000-0x8dfff000 at 0x80fe0000: . ... Lock from 0x80fe0000-0x81000000: RedBoot>

 $x.x$  2.0 2.0

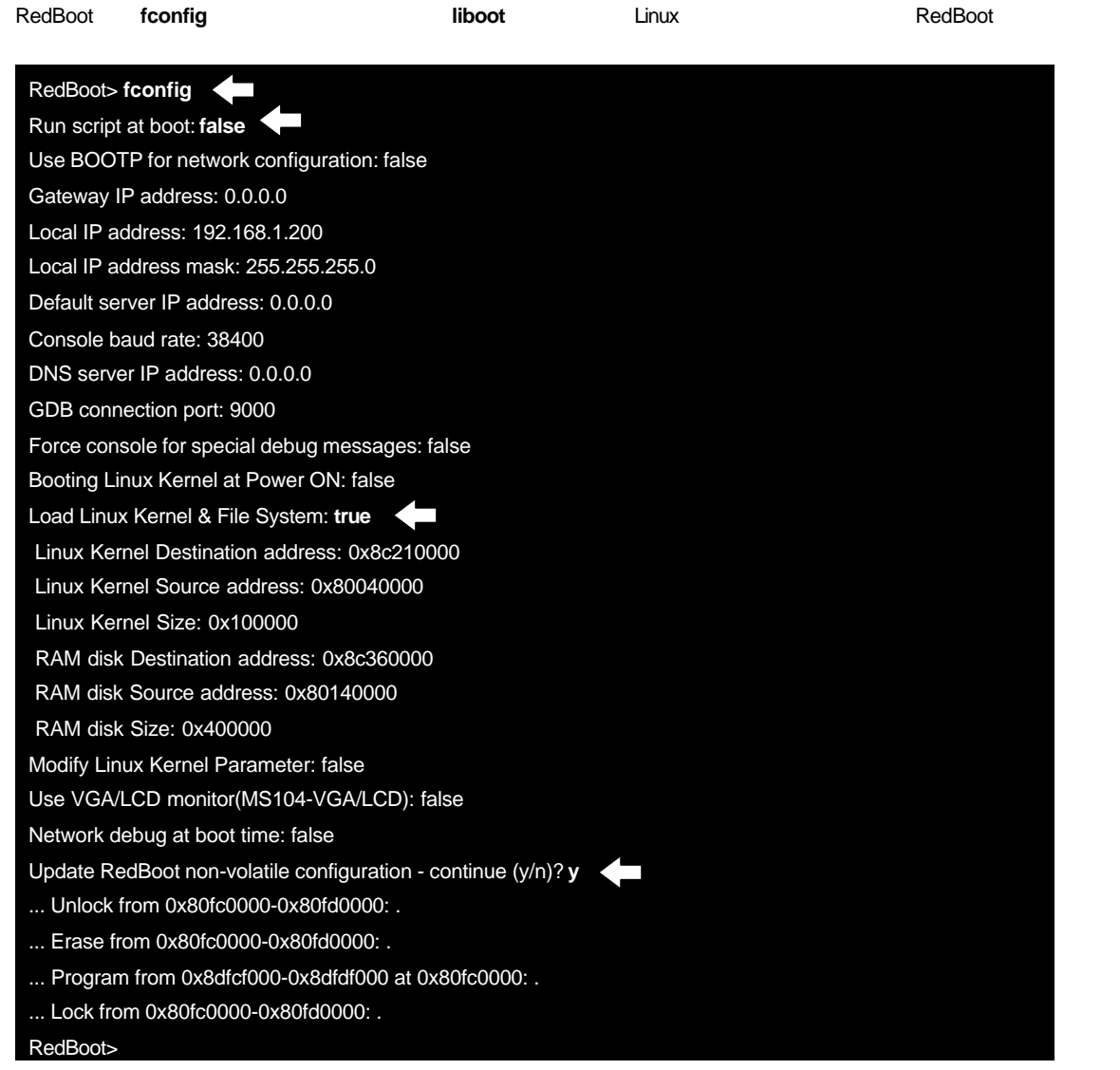

**liboot** Linux

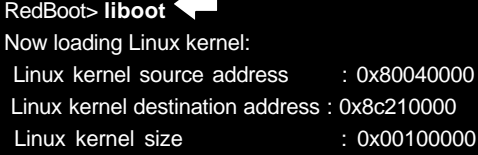

Uncompressing Linux... Ok, booting the kernel.

### USB

USB John John USB of the control of the control of the control of the control of the control of the control of the control of the control of the control of the control of the control of the control of the control of the co MS104-USB H/S MS104-SH4

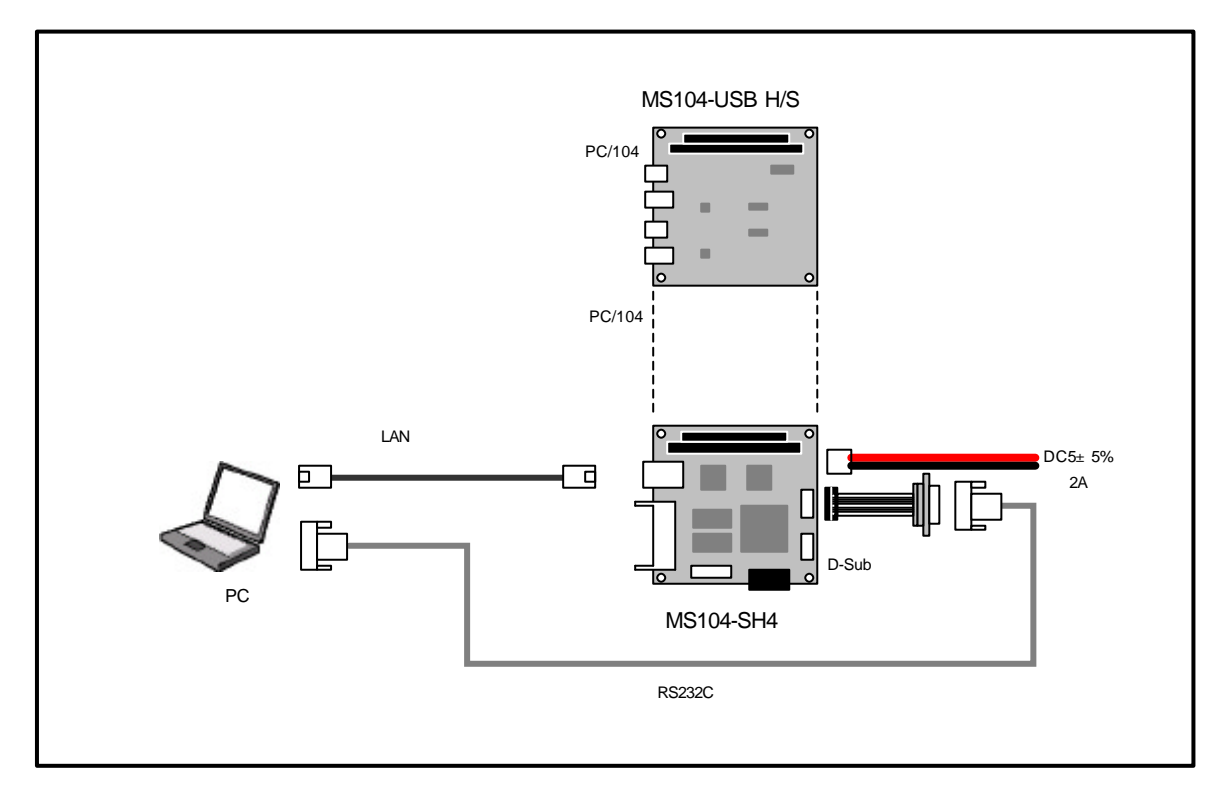

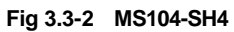

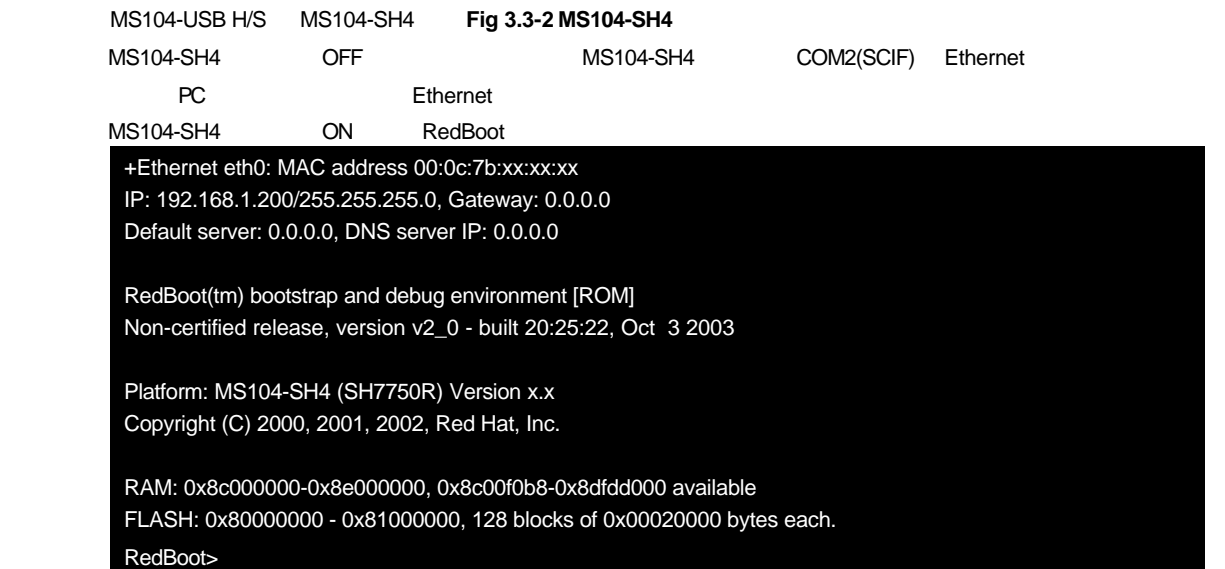

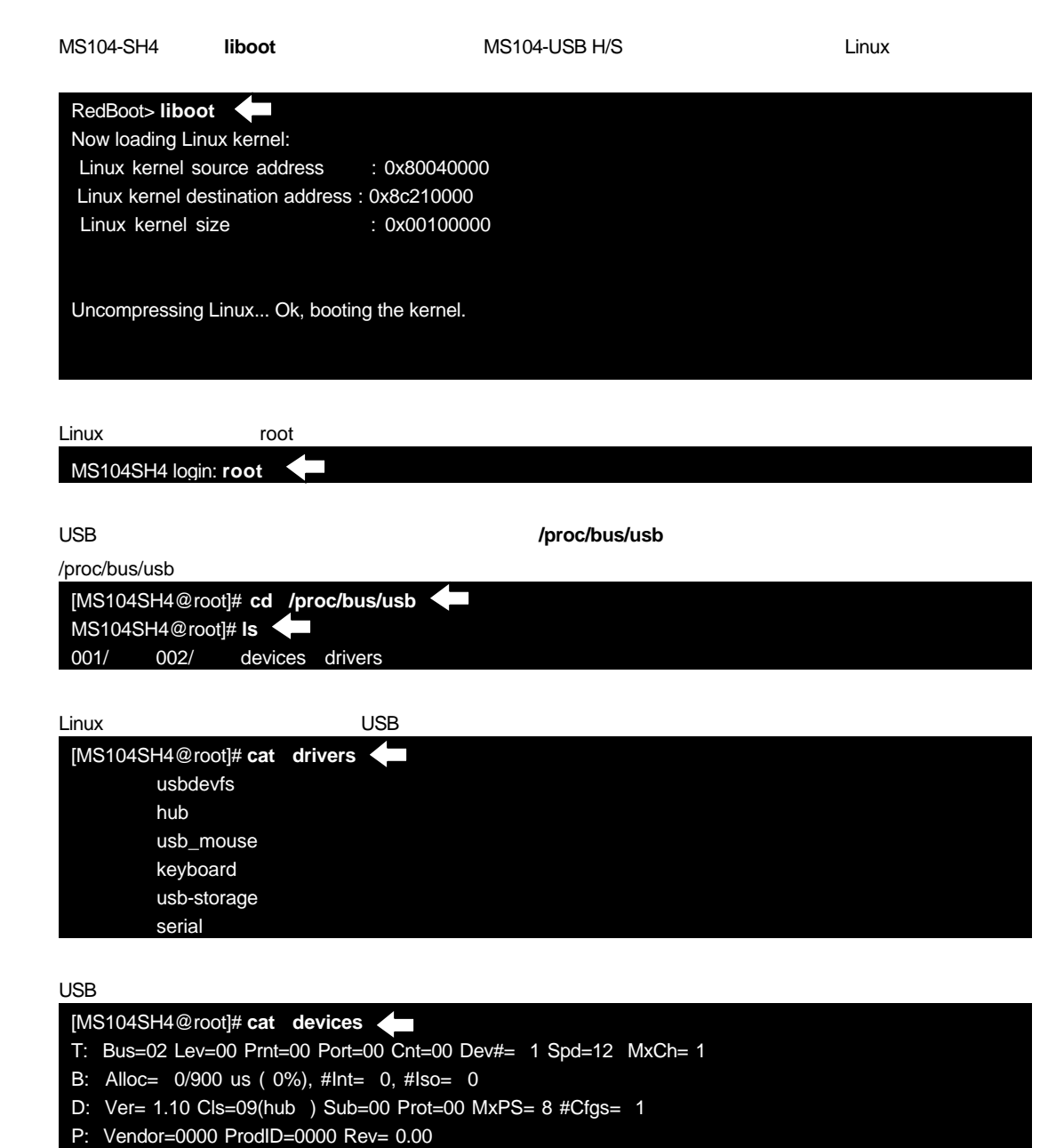

- S: Product=USB SL811HS Root Hub
- S: SerialNumber=0
- C:\* #Ifs= 1 Cfg#= 1 Atr=40 MxPwr= 0mA
- I: If#= 0 Alt= 0 #EPs= 1 Cls=09(hub ) Sub=00 Prot=00 Driver=hub
- E: Ad=81(I) Atr=03(Int.) MxPS= 2 Ivl=255ms
- T: Bus=01 Lev=00 Prnt=00 Port=00 Cnt=00 Dev#= 1 Spd=12 MxCh= 1
- B: Alloc= 0/900 us ( 0%), #Int= 0, #Iso= 0
- D: Ver= 1.10 Cls=09(hub ) Sub=00 Prot=00 MxPS= 8 #Cfgs= 1
- P: Vendor=0000 ProdID=0000 Rev= 0.00
- S: Product=USB SL811HS Root Hub
- S: SerialNumber=0
- $C:$  #Ifs= 1  $Cfq#$ = 1 Atr=40  $MxPwr = 0mA$
- I: If#= 0 Alt= 0 #EPs= 1 Cls=09(hub ) Sub=00 Prot=00 Driver=hub
- E: Ad=81(I) Atr=03(Int.) MxPS= 2 Ivl=255ms

**/proc/bus/usb/devices**』ファイルの書式の詳細については **http://www.linux-usb.org/USB-guide/book1.html** 

### USB

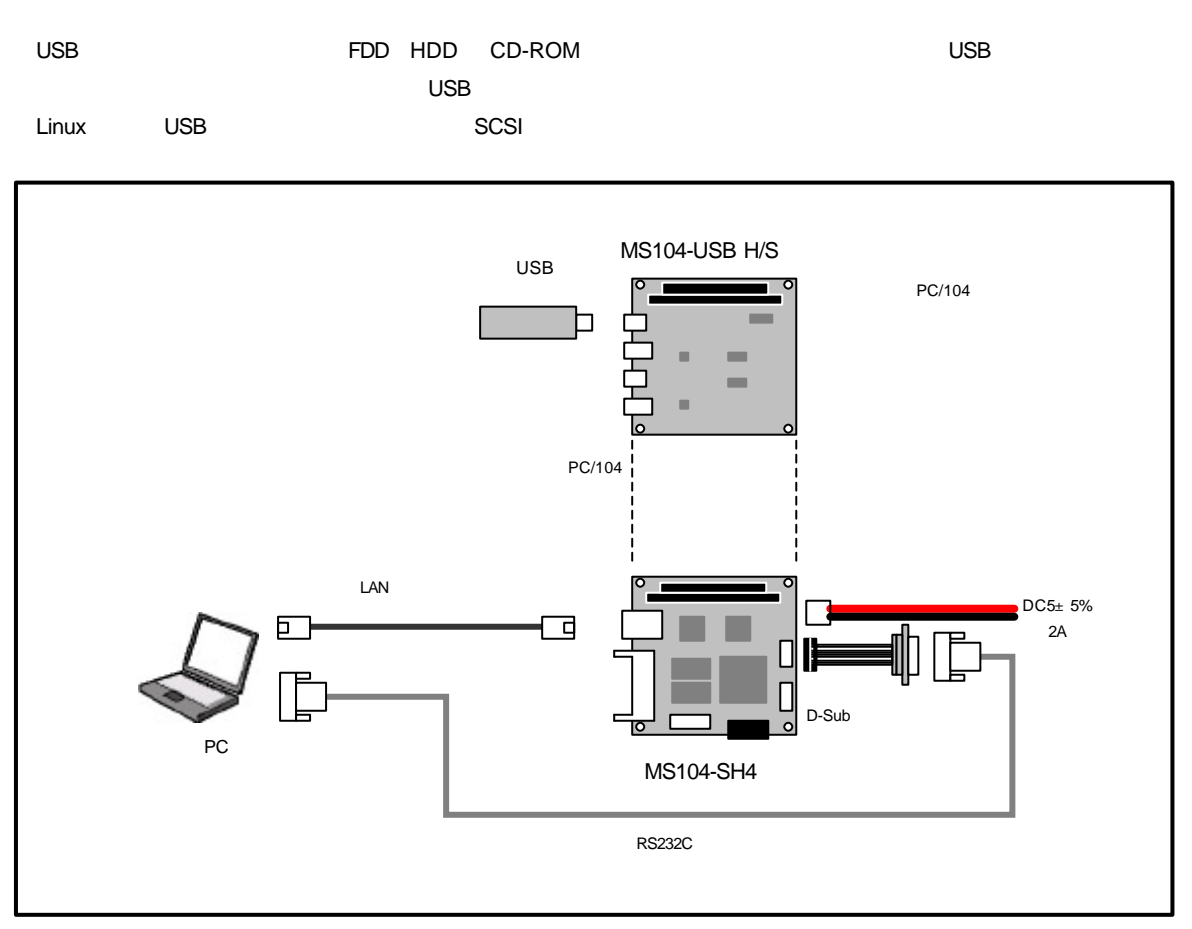

**Fig 3.3-3 USB** 

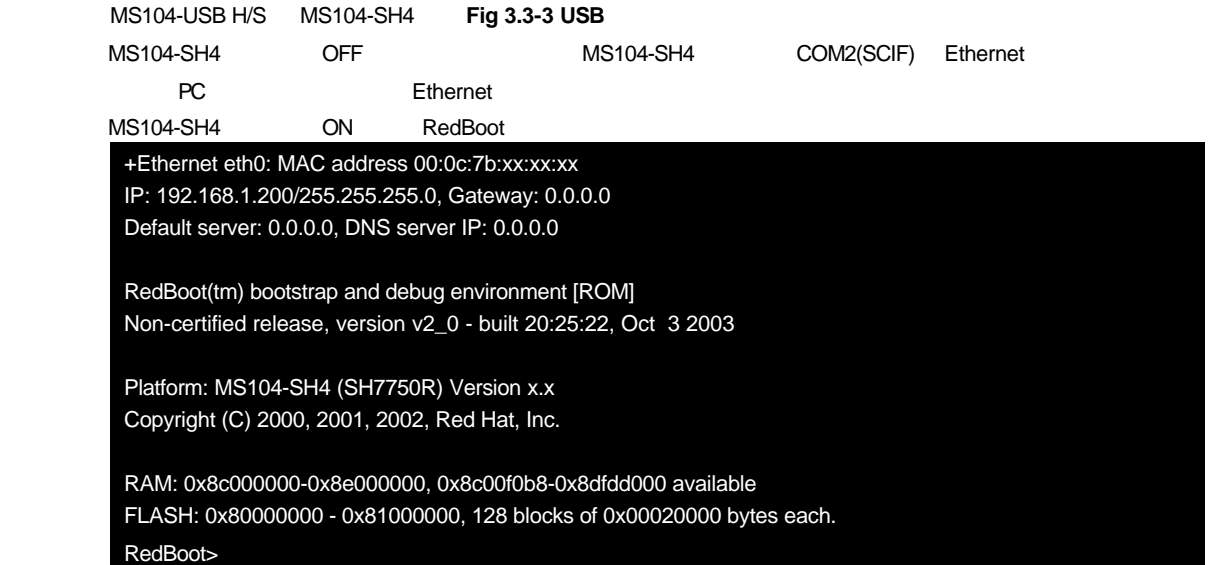

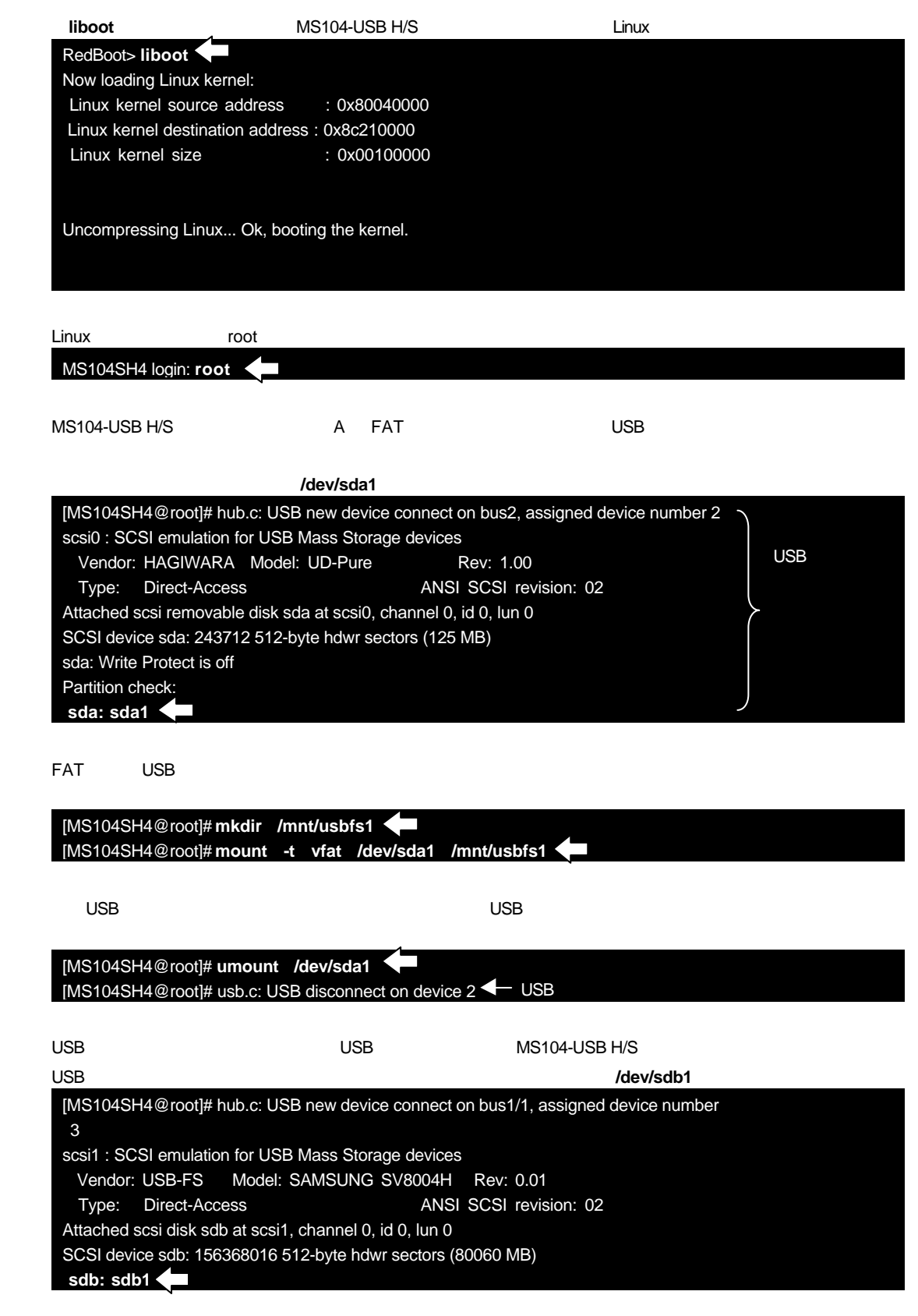

# **AN326** ALPHA PROJECT Co.,LTD. USB USB

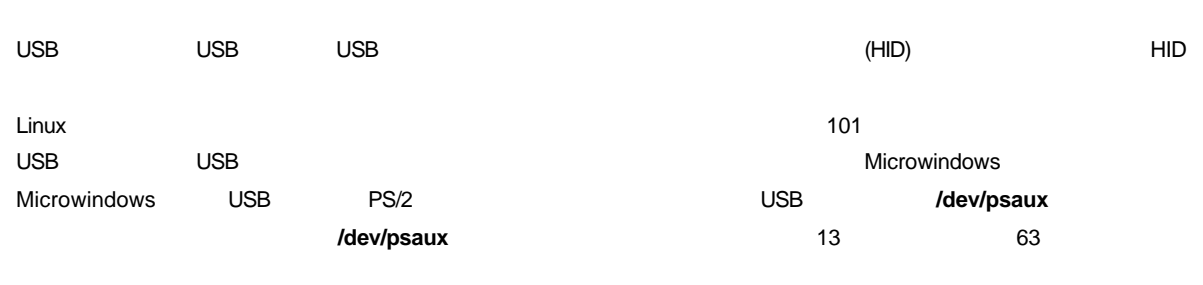

Microwindos

Ctrl+C

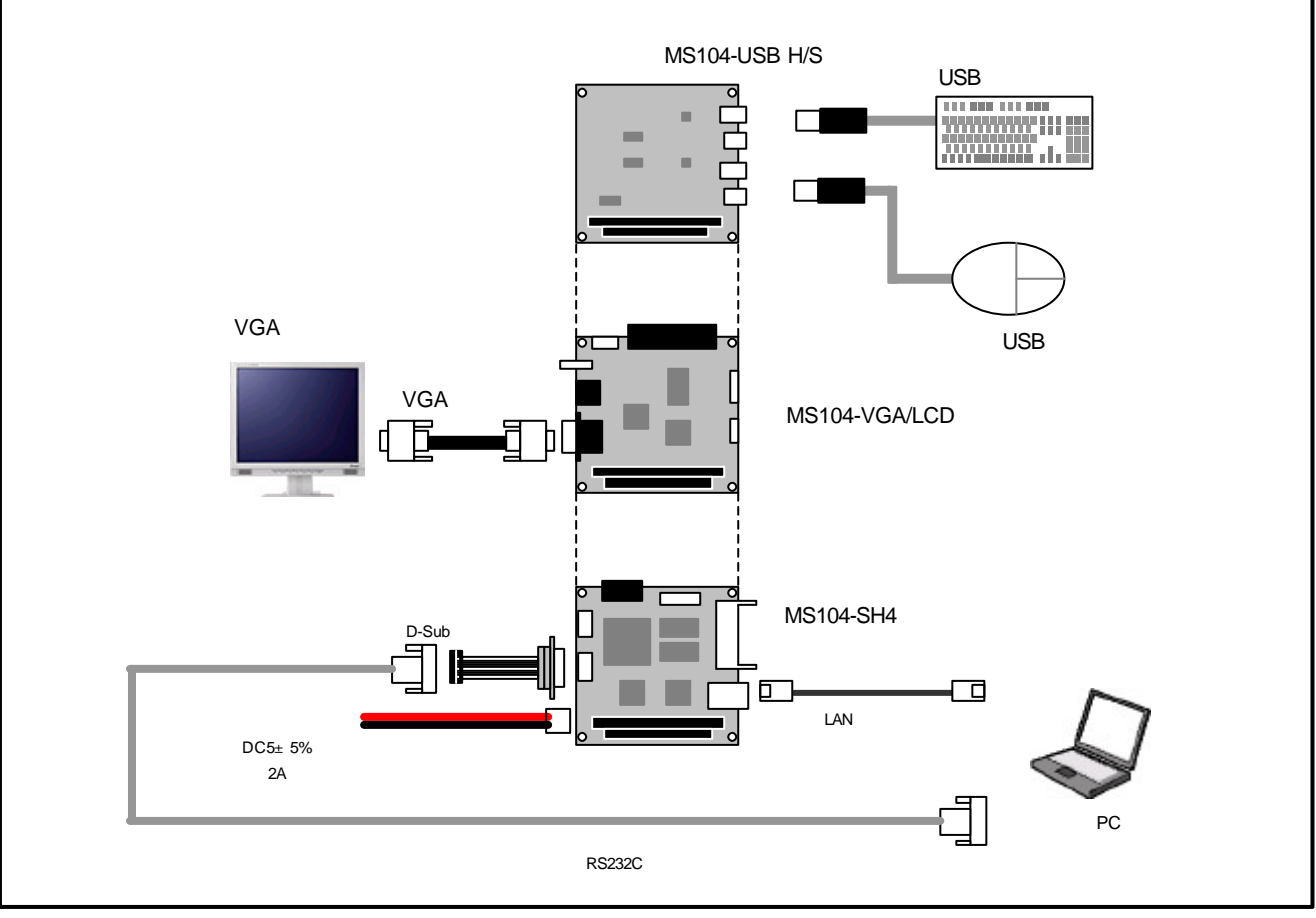

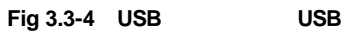

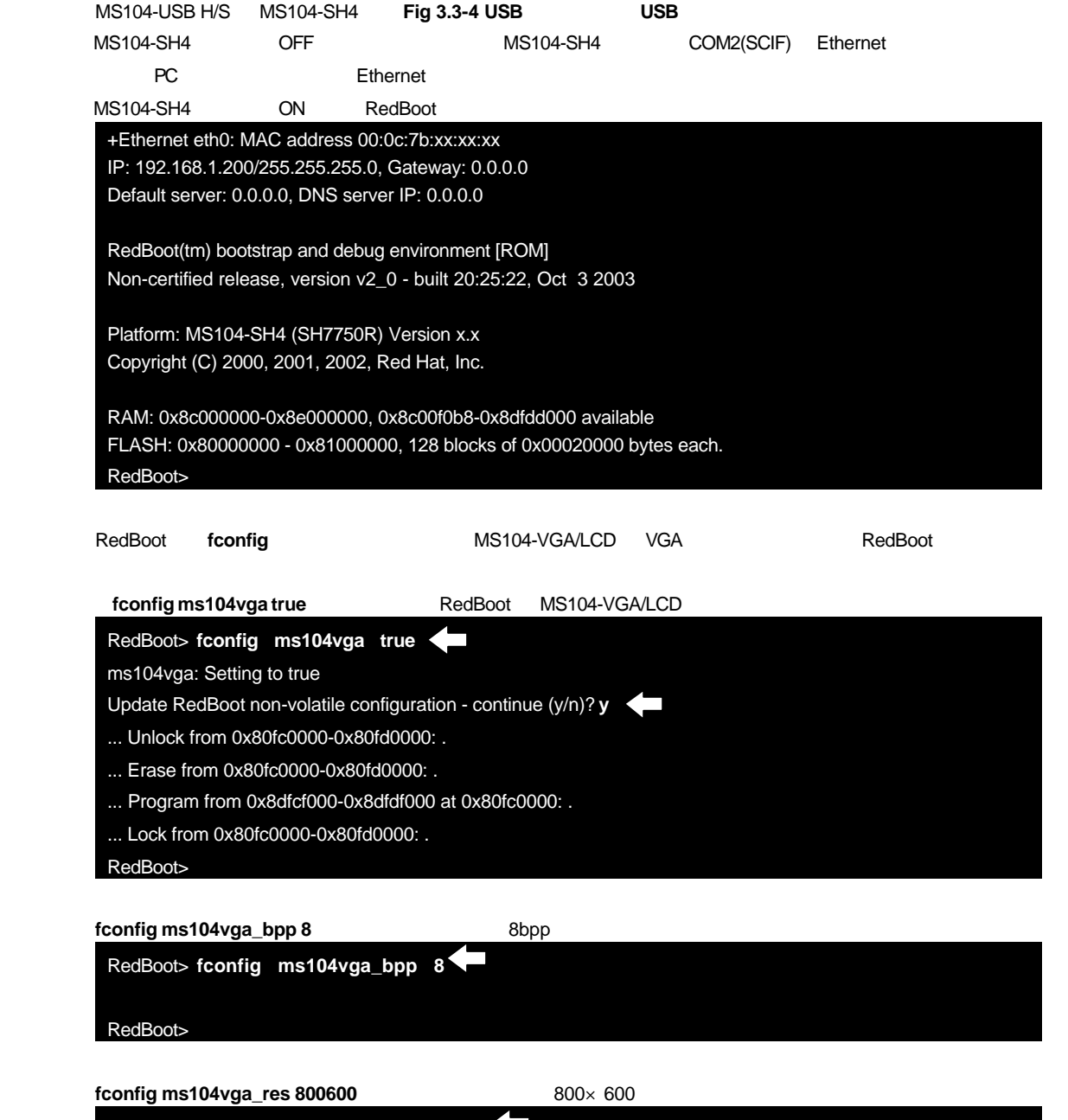

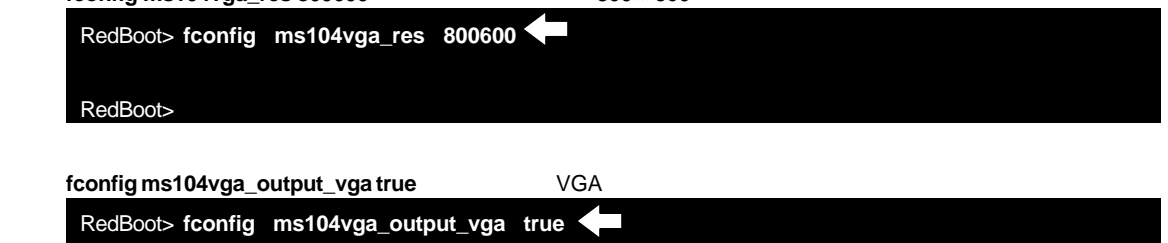

RedBoot>

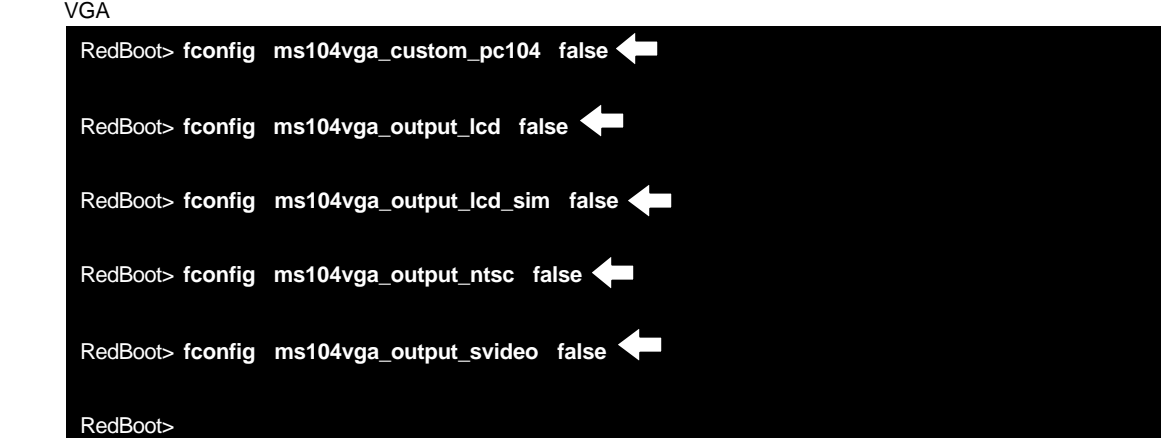

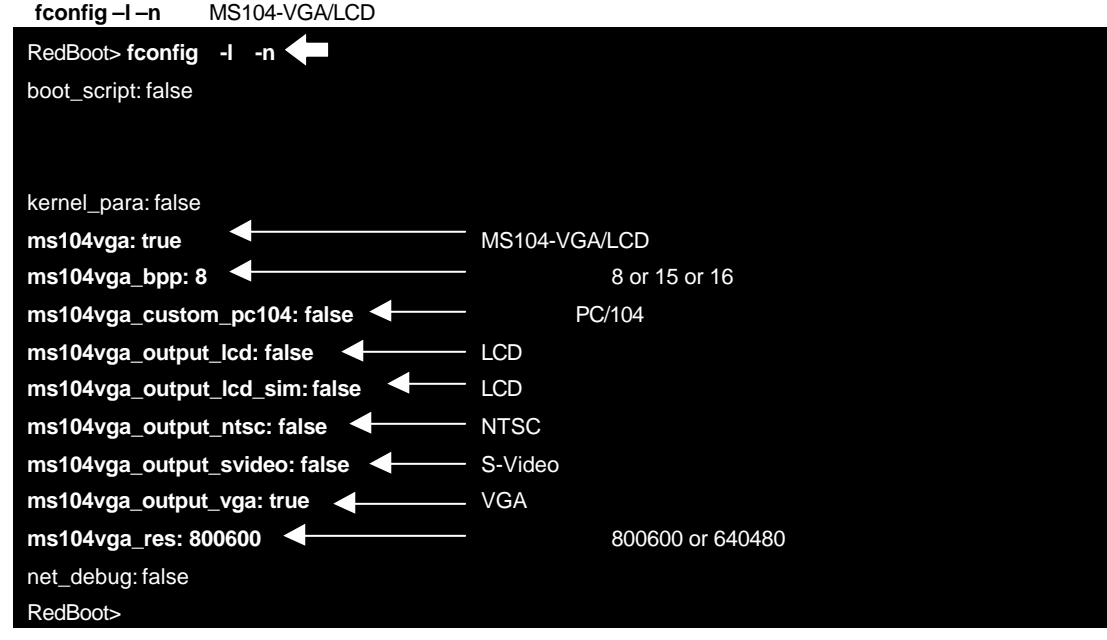

LCD NTSC S-Video VGA

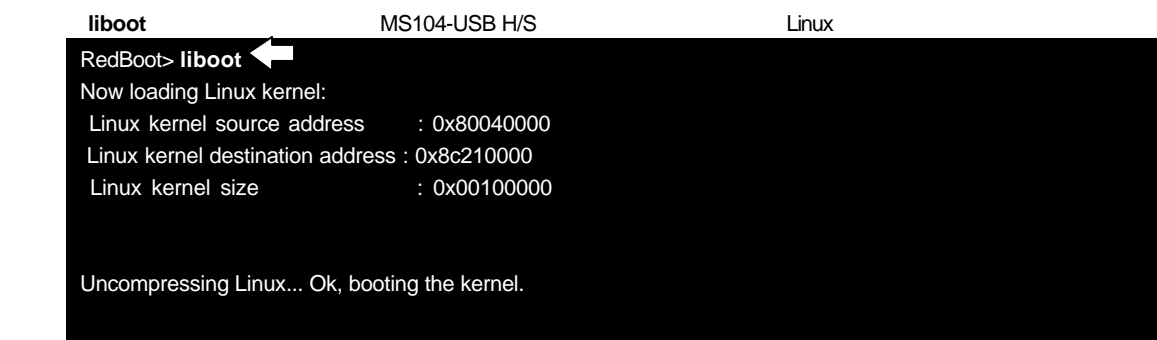

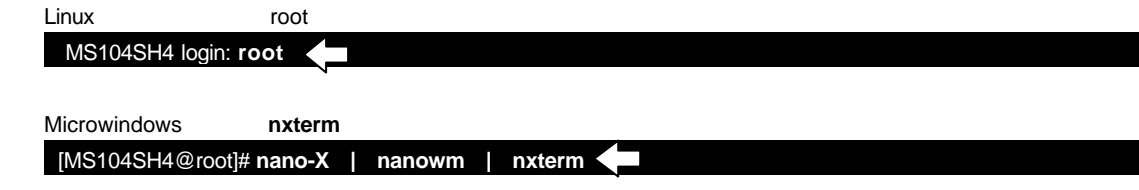

 $\overline{C}$  USB  $\overline{C}$  USB  $\overline{C}$  USB  $\overline{C}$ 

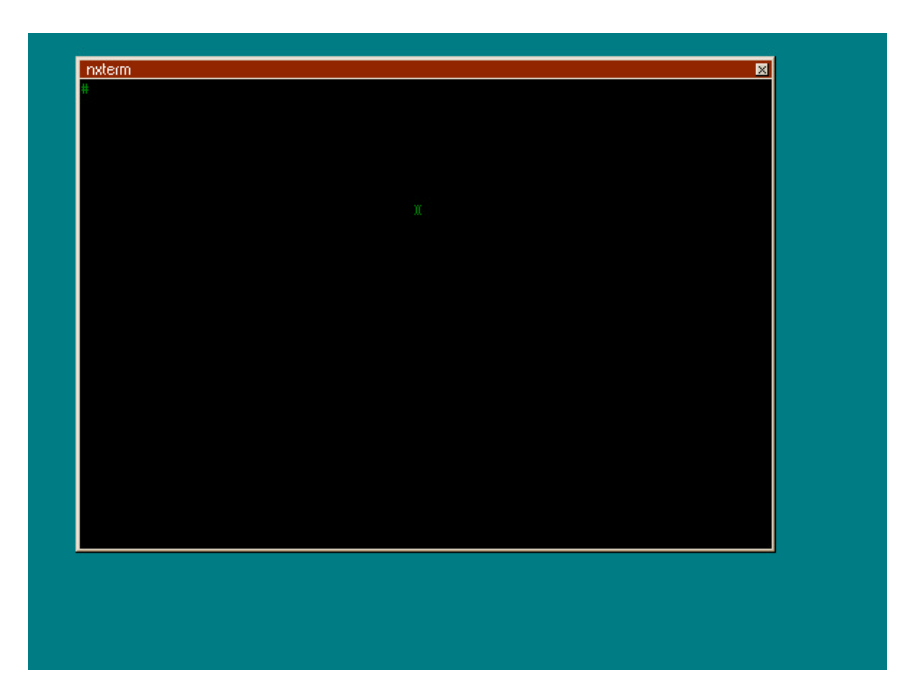

**Fig 3.3-5 nxterm** 

# 4. Linux

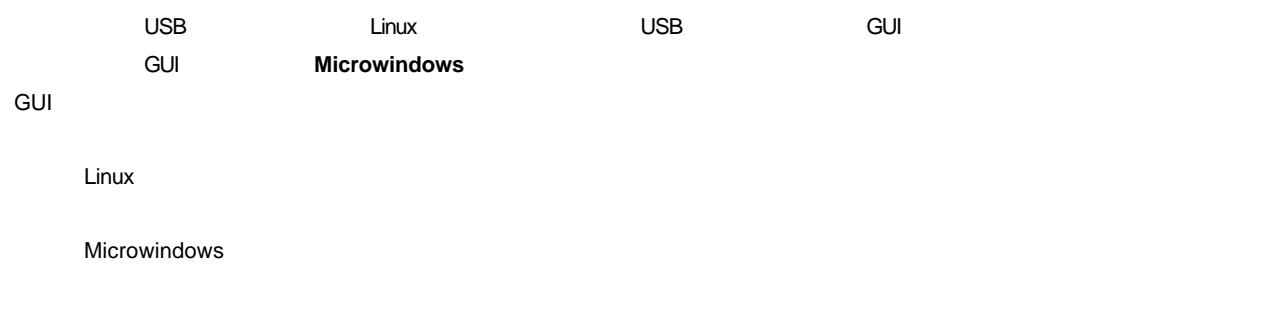

### 4.1 Linux

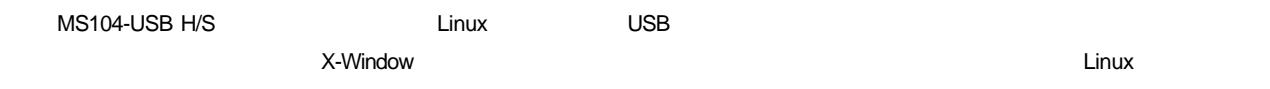

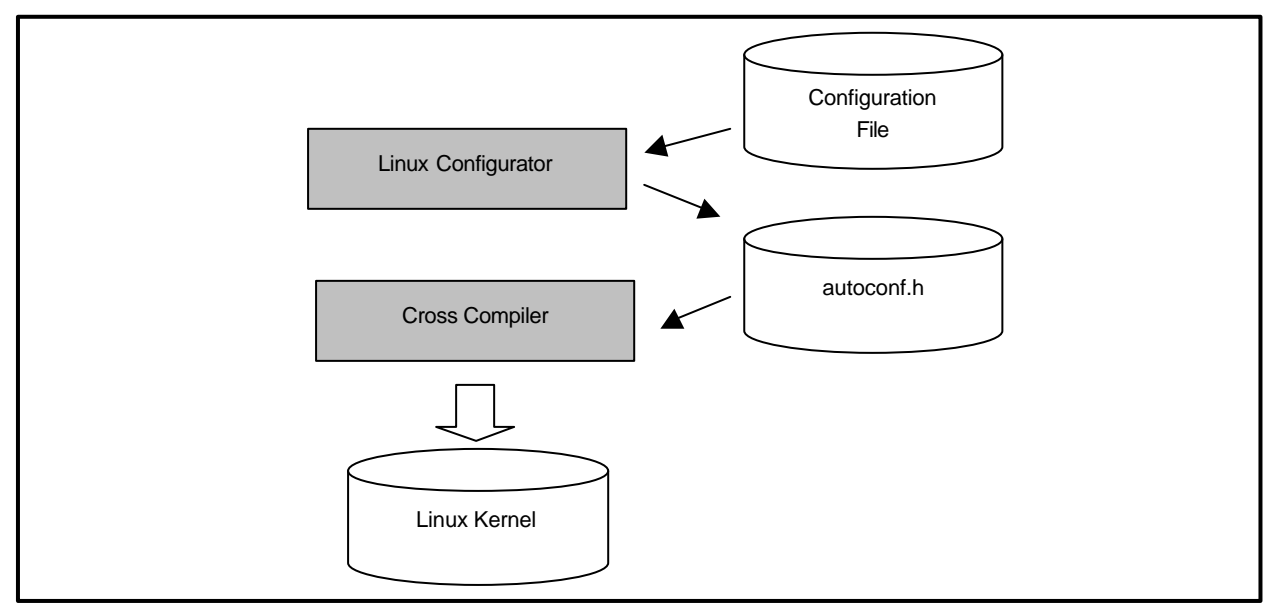

**Fig 4.1-1 Linux build** 

### 4.5 Microwindows

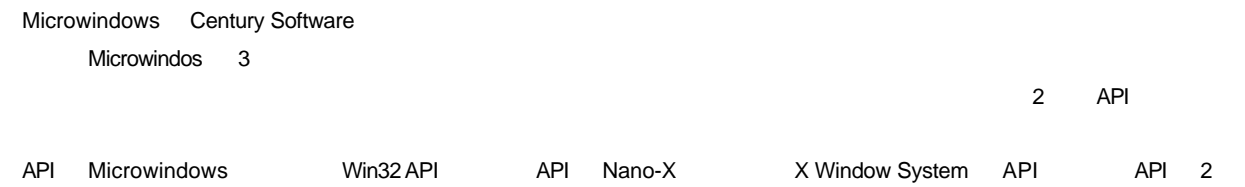

Nano-X Linux

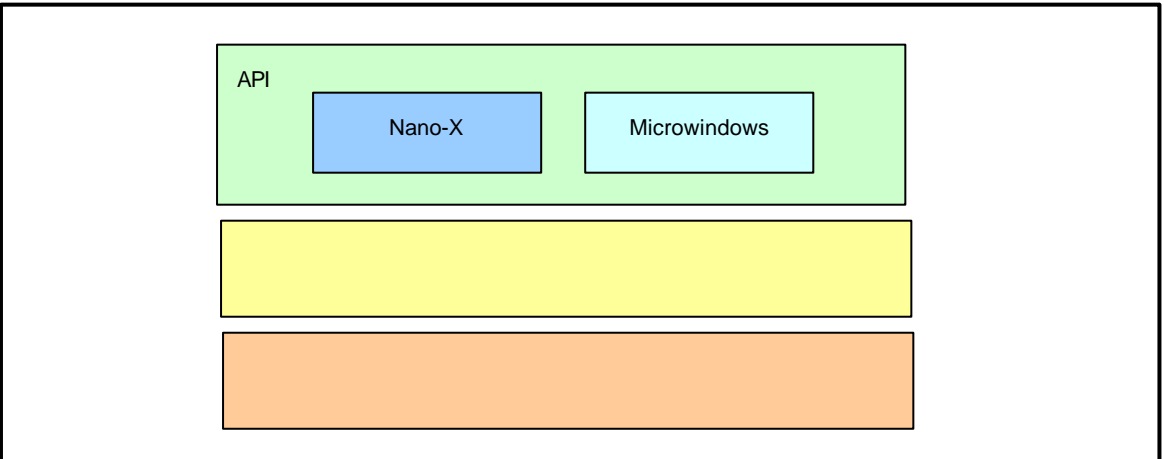

### Fig 4.5-1 Microwindows

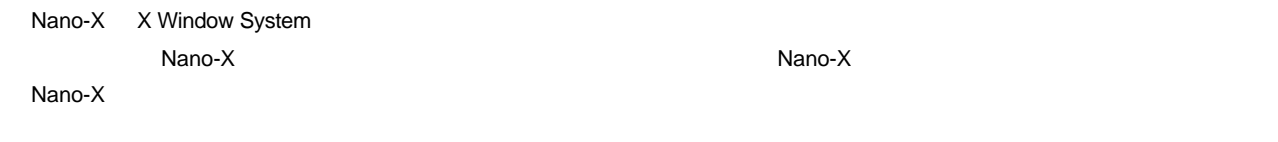

### Nano-X でもちゃくらうに見えるか?<br>Nano-X

**Example 2018 Nano-Xには、特定の中では、それには、特定の中では、特定の中では、それには、特定の中では、それには、特定の中では、特定の** 

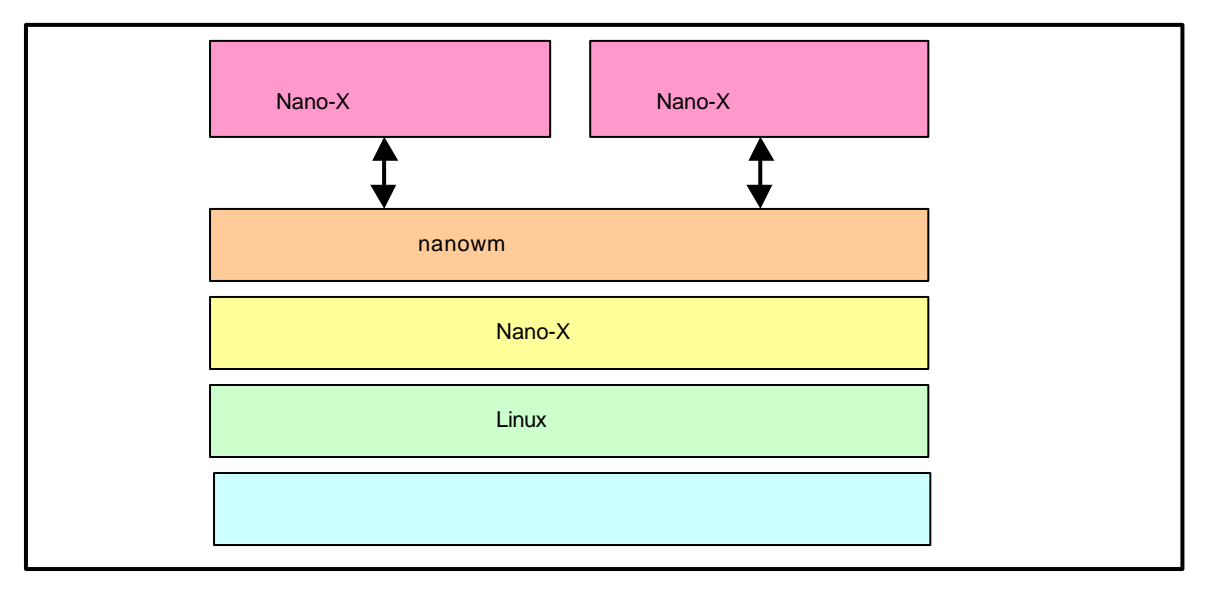

### **Fig 4.5-2 Microwindows**

### 4.7  $\blacksquare$

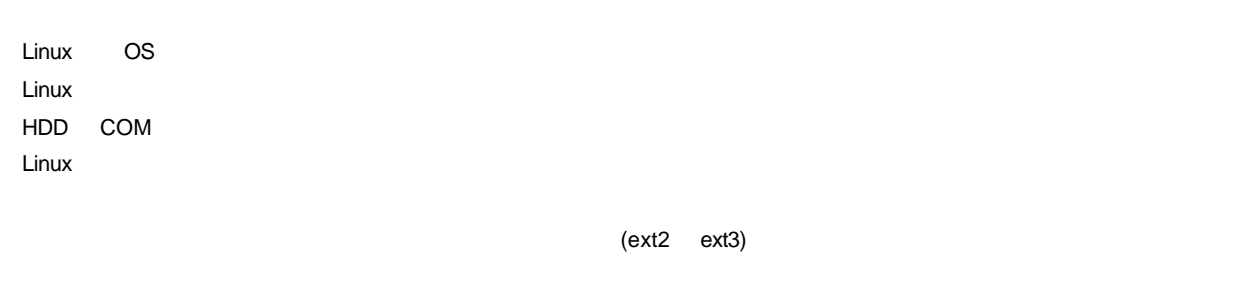

Linux のルートファイルシステムは、そのシステムが必要とする機能に合わせて構築する必要があります。

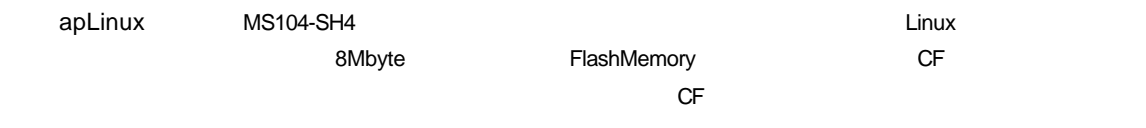

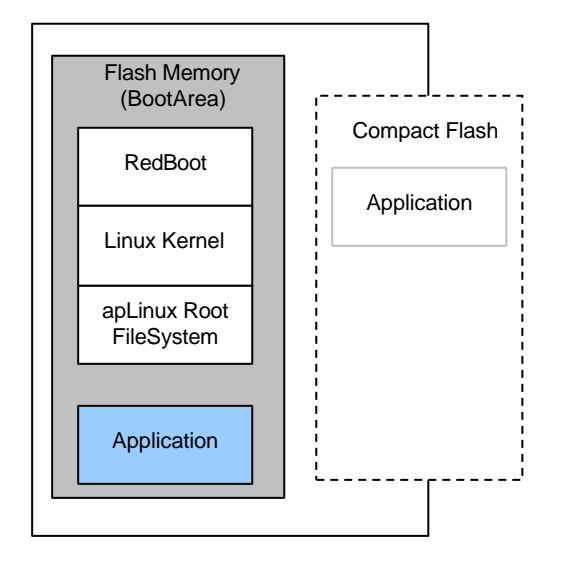

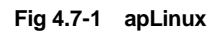

### 4.9

Microwindows MS104-SH4 MS104-VGA/LCD MS104-USB H/S USB

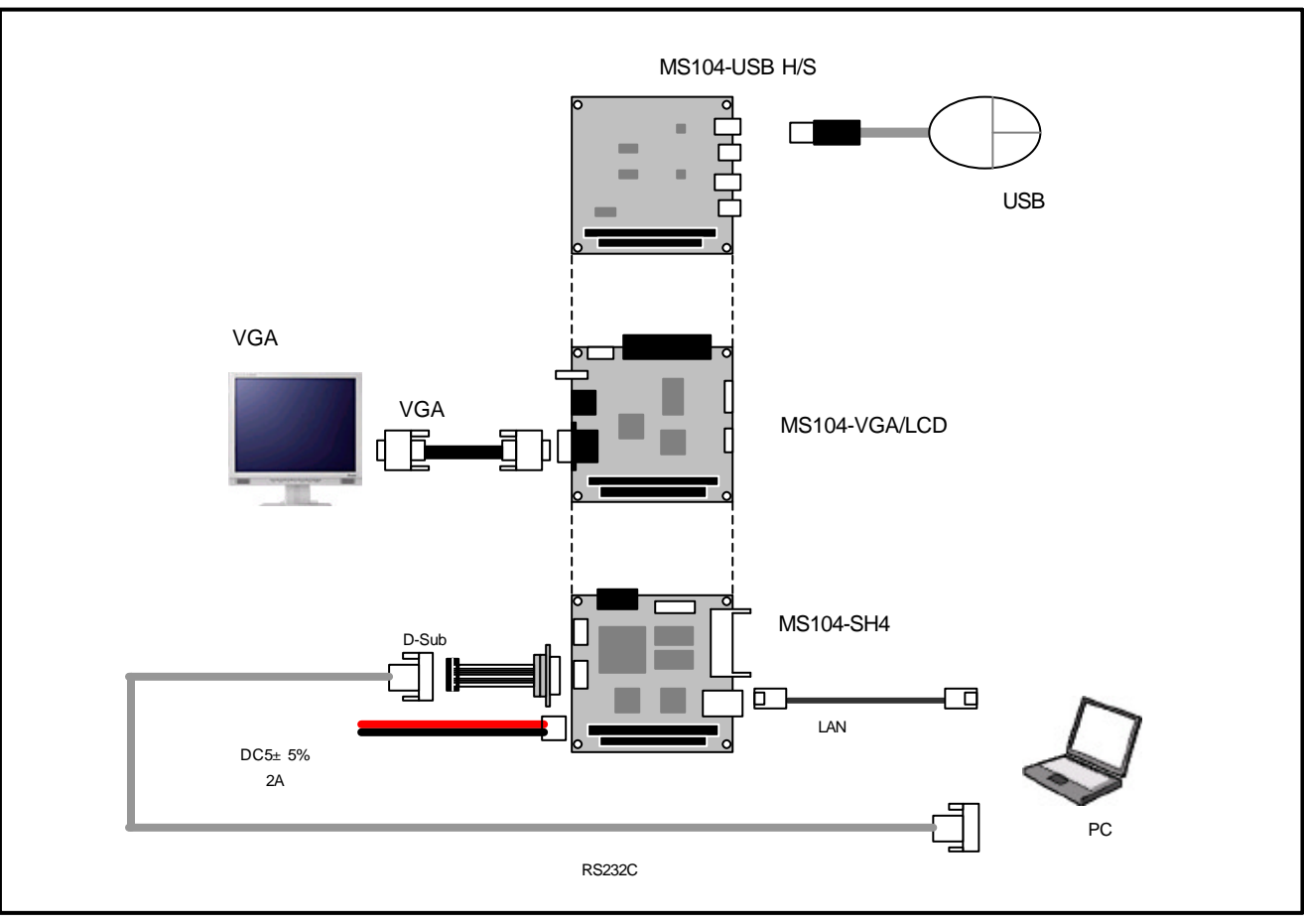

**Fig 4.9-1 USB** 

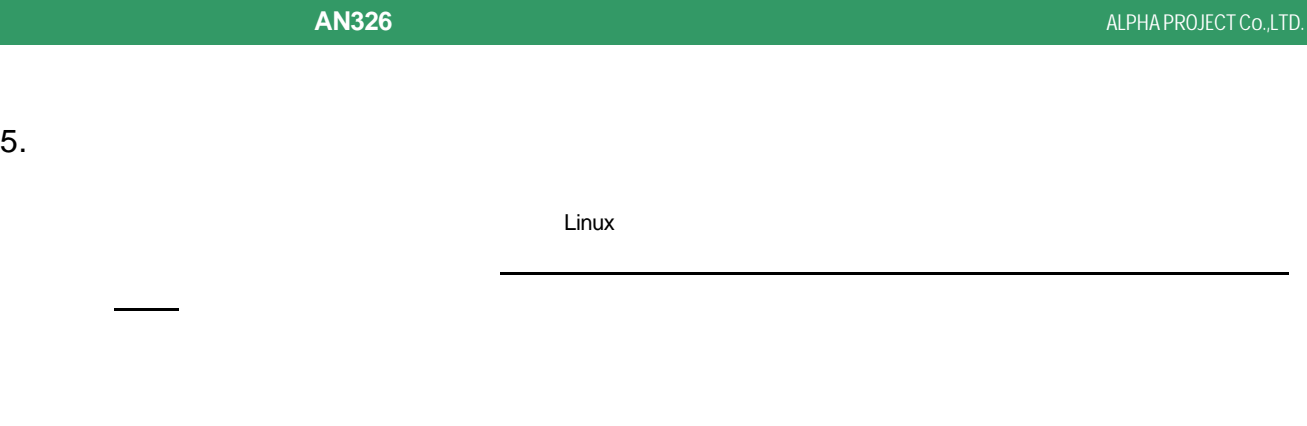

Linux GPL マンロード GPL マンコード こうしょうこと こうしょうこく こうしゃ こうしゅうしゅうしょう

42

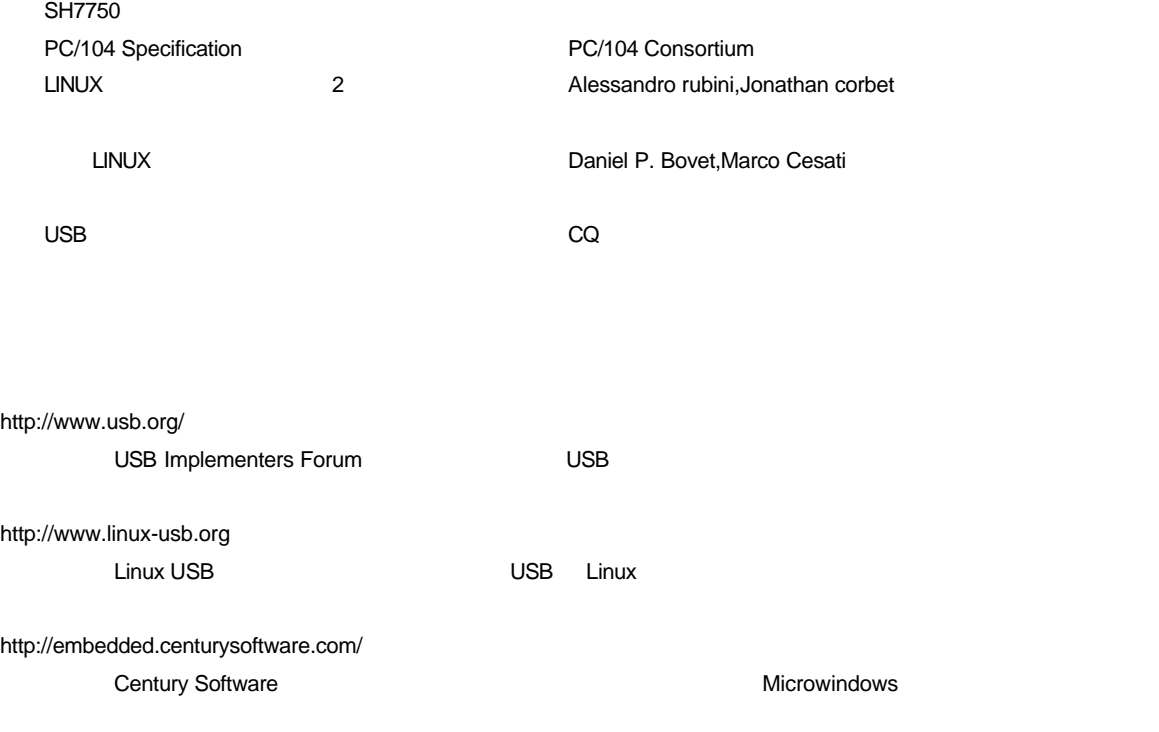

http://www.embedded.jp/

### 謝辞

Linux、SH-Linux、eCos/Redboot、Microwindows の開発に関わった多くの貢献者に深い敬意と感謝の意を示します。

### 著作権について

- ・本文書の著作権は(株)アルファプロジェクトが保有します。
- ・本文書の内容を無断で転載することは一切禁止します。
- ・本文書の内容は、将来予告なしに変更されることがあります。
- ・本文書の内容については、万全を期して作成いたしましたが、万一ご不審な点、誤りなどお気付きの点がありましたら弊社までご連絡 下さい。
- ・本文書の内容に基づき、アプリーケーションを運用した結果、万一損害が発生しても、弊社では一切責任を負いませんのでご了承下さ い。

### 商標について

- ・ SuperH は、(株)ルネサステクノロジの登録商標、商標または商品名称です。
- ・ Linux は, Linus Torvalds の米国およびその他の国における登録商標または商標です.
- ・ Microwindows は Century Software の登録商標、商標または商品名称です。
- ・ eCos™および RedBoot™は RedHat™社の商標です。

・Windows®の正式名称は Microsoft®Windows®Operating System です。 Microsoft、Windows、Windows NT は、米国 Microsoft Corporation.の米国およびその他の国における商標または登録商標です。 Windows®XP、Windows®2000 Professional、Windows®Millennium Edition、Windows®98 は、米国 Microsoft Corporation.の商品名称です。 本文書では下記のように省略して記載している場合がございます。ご了承ください。 Windows®XP は Windows XP もしくは WinXP Windows®2000 Professional は Windows 2000 もしくは Win2000 Windows®Millennium Edition は Windows Me もしくは WinMe Windows®98 は Windows 98 もしくは Win98

・その他の会社名、製品名は、各社の登録商標または商標です。

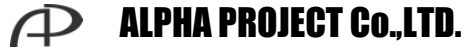

株式会社アルファプロジェクト

〒431-3114 静岡県浜松市東区積志町 834 http://www.apnet.co.jp E-MAIL : sales@apnet.co.jp